# **第42回⽇本脳神経超⾳波学会総会 第26回⽇本栓⼦検出と治療学会 ライブ配信 視聴⽅法について**

※WEB視聴をご希望の方は、事前に参加登録(決済)をお済ませください

## 手順1:WEB開催プラットフォーム **「メディカル プライム」へアクセスしてください https://medicalprime.jp**

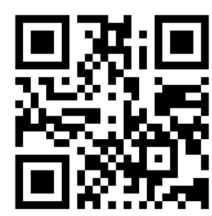

## **⼿順2︓TOP画⾯右上のログインボタンより、ご登録済の メールアドレスとパスワードを入力してください**

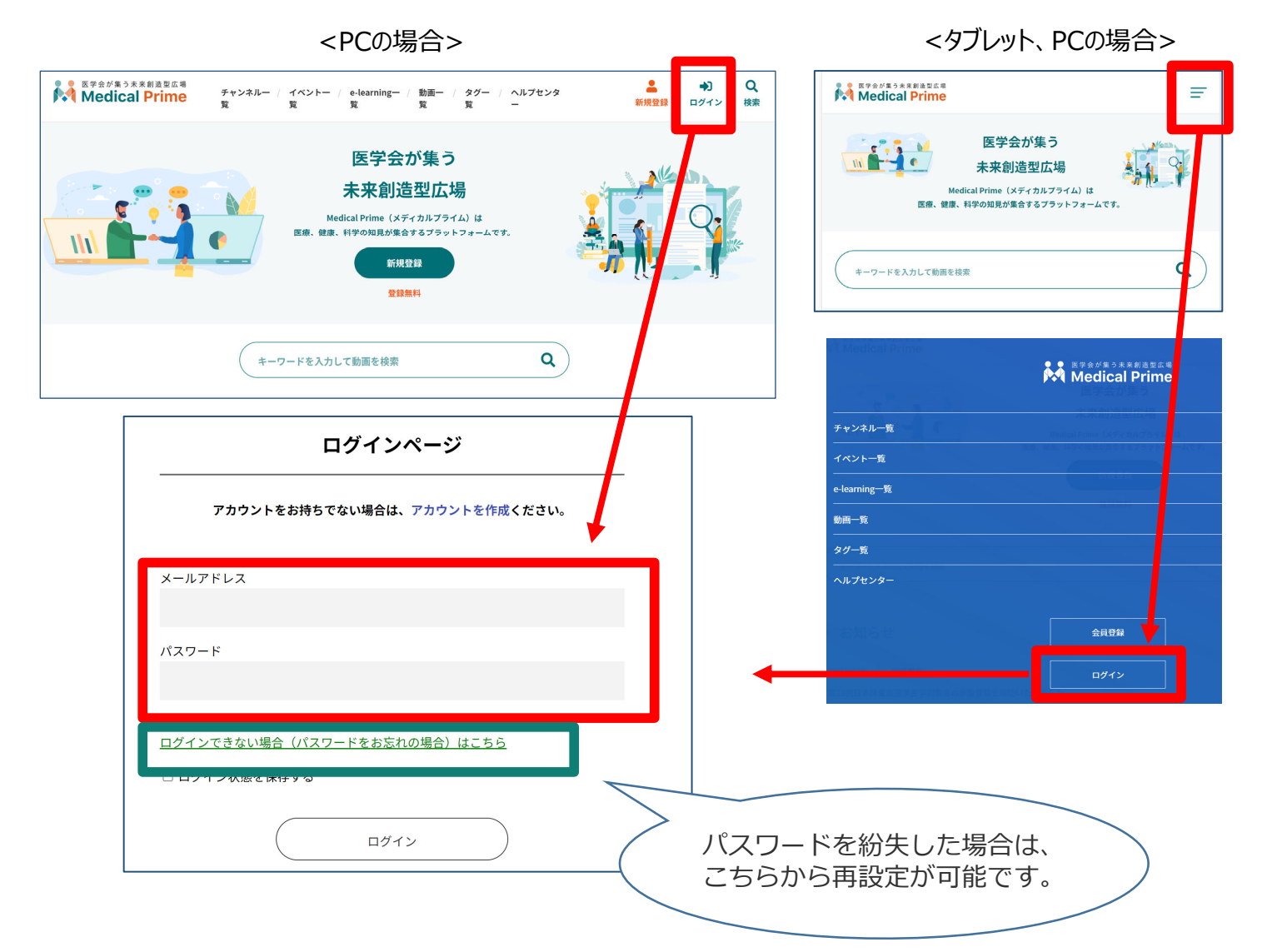

## 手順3:ログイン後、再びTOP画面が開きますので、 **学会の***ポスター画像をクリックしてください*

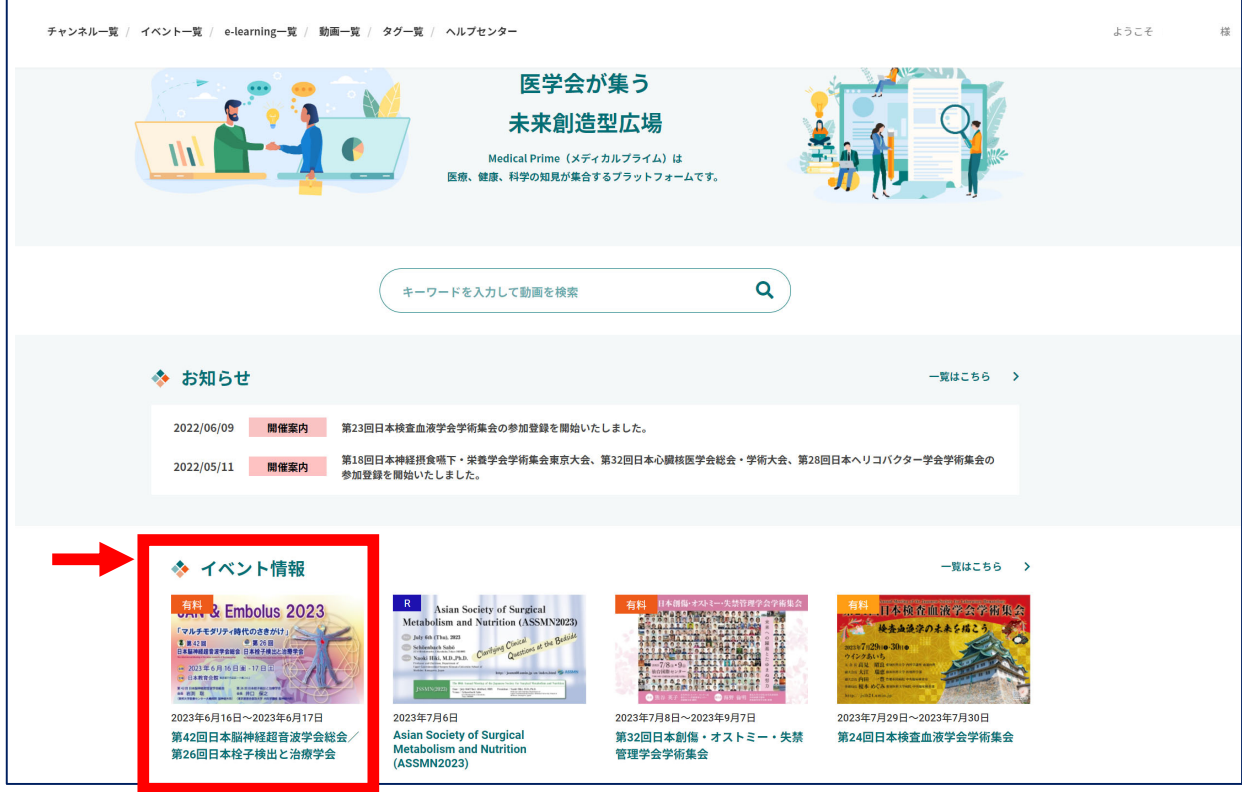

## **⼿順4︓こちらの画⾯が表⽰されますので、画⾯下にスクロール してください**

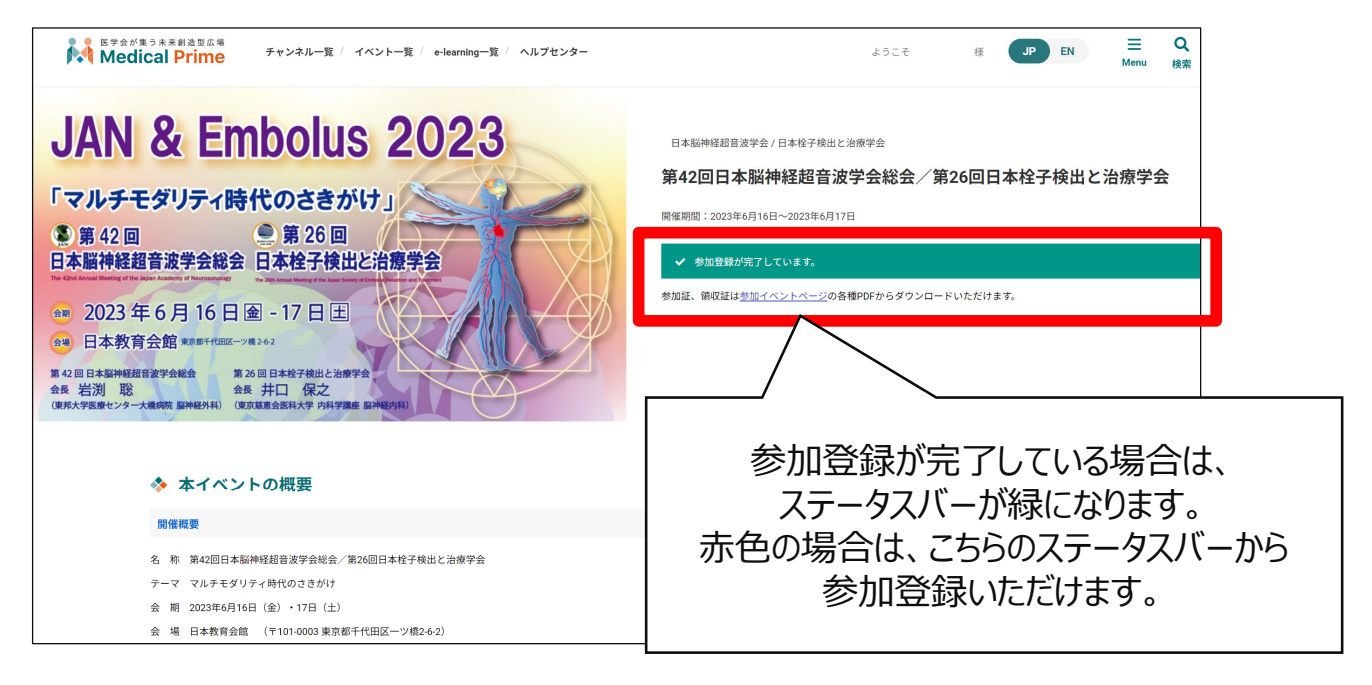

## 手順5: 【ライブ配信】項目で視聴したいセッション枠をクリック **してください**

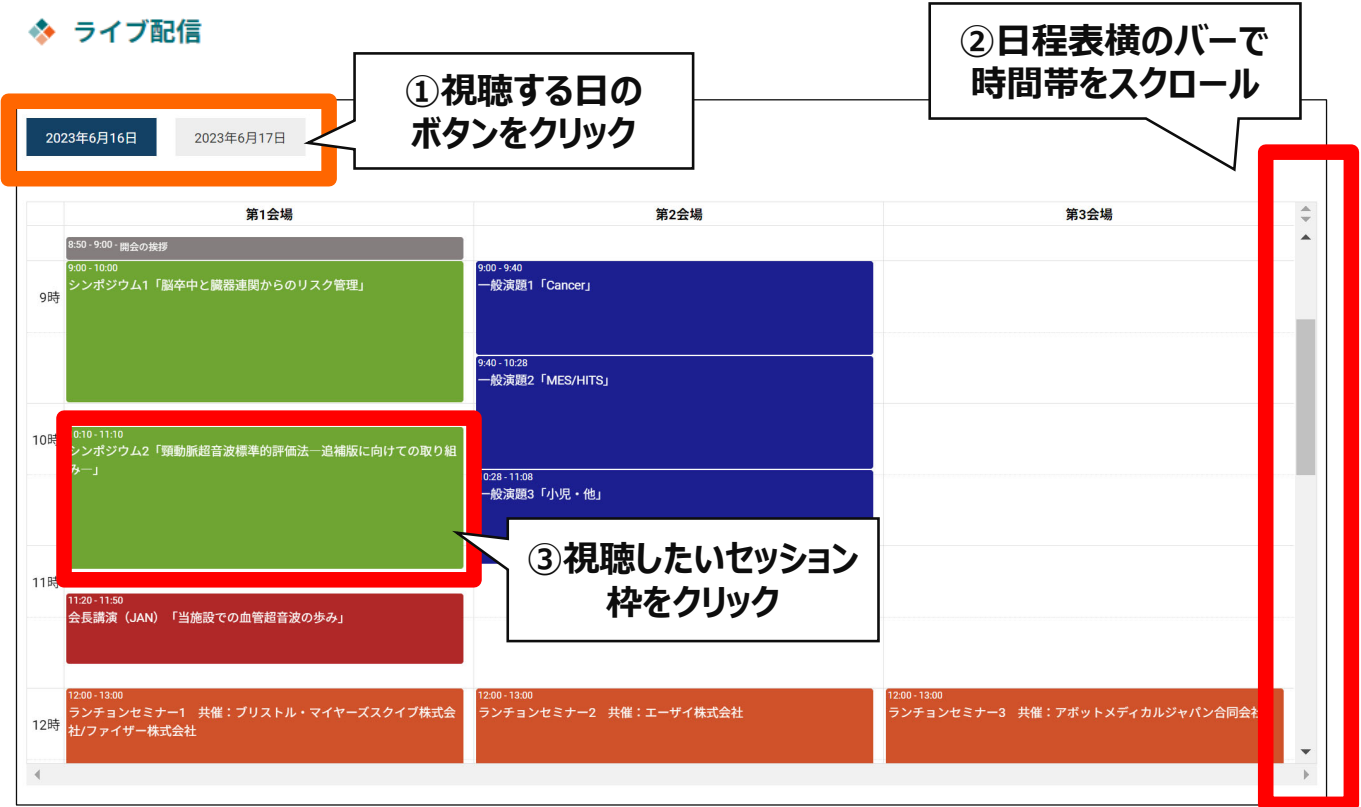

## 手順6:次の画面で青いボタン (配信ページを開く) をクリックし、 **Zoomのウェビナー登録を⾏ってください**

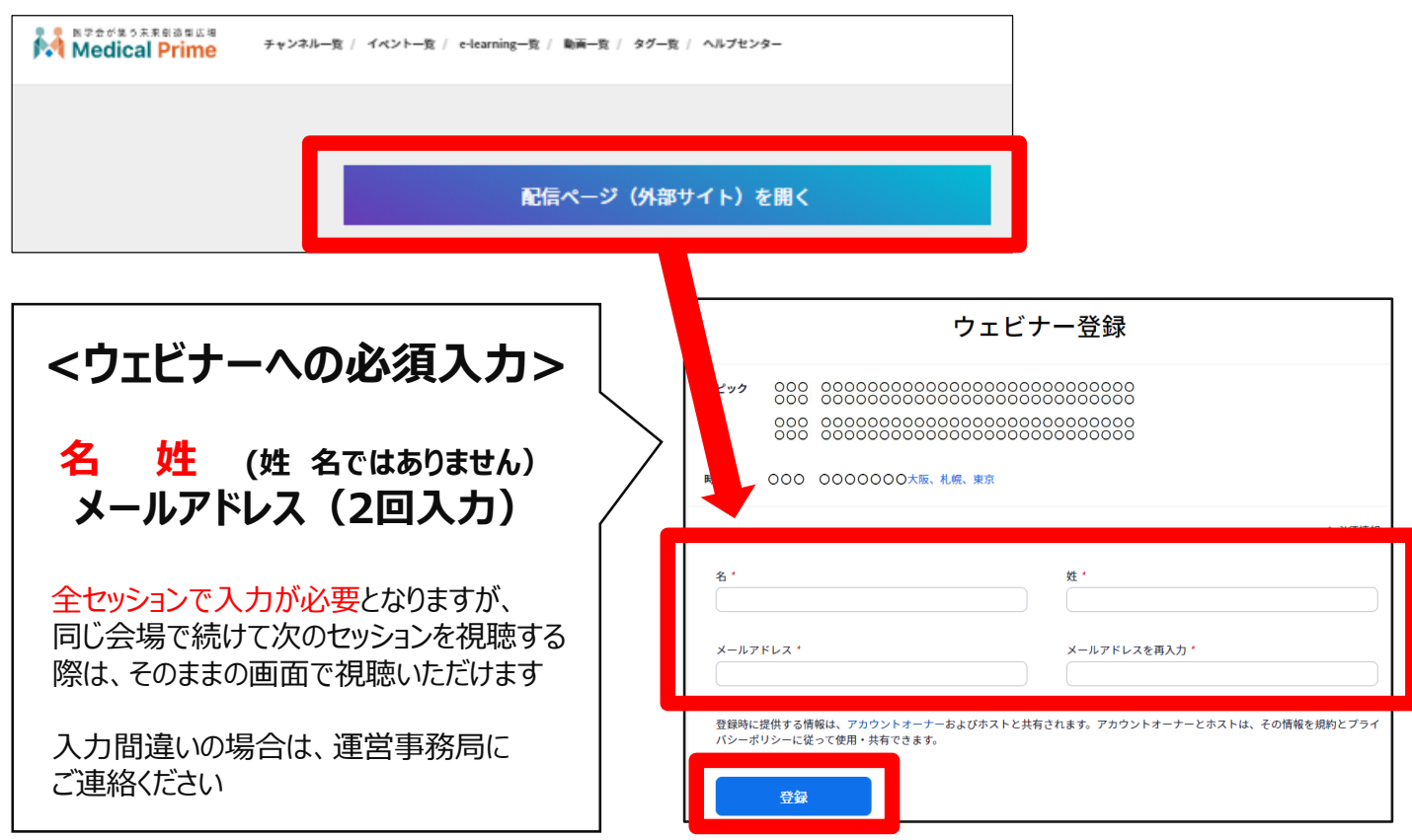